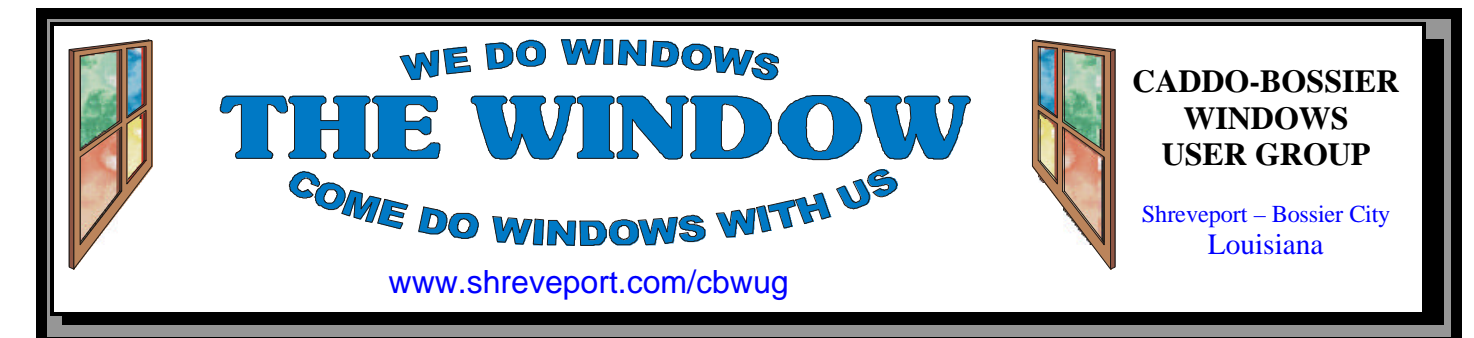

### Volume 1, No 6 Caddo-Bossier Windows User Group Newsletter August, 1999

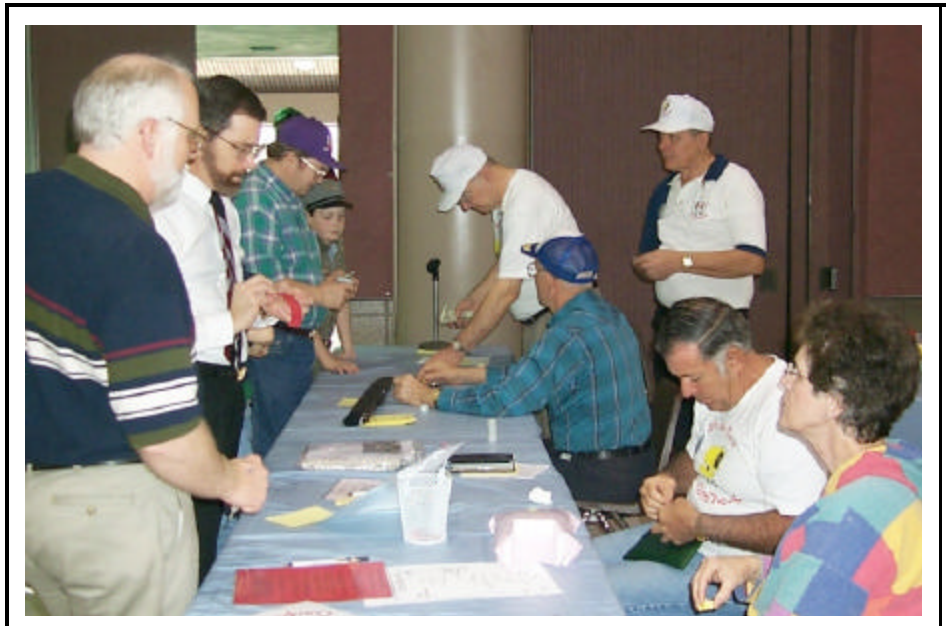

## Ark-La-Tex ComputerSheaux

Some of our members volunteering their time at the front table *By Glenda Conradi*

It is hard to believe that it is almost time for another ComputerSheaux! The excitement is already in the air. We are all looking forward to some great buys and a lot to choose from. The fact that you can find everything from the components to assemble your own computer, to state of the art, ready to use equipment lends it's self to the popularity of this quarterly event. Add the vast array of computer related gadgets and goodies that you just can't pass up, the friendly area service providers who are there to answer your questions and the fact that all the proceeds go to the Shriner's Hospital for Children in Shreveport and you come up with a winning combination.

I have been continually amazed and delighted to observe the willingness

of the members of our area computer clubs to come out and donate their time to make our Computer-Sheaux a success. As you know, we are a totally volunteer organization. To our regular helpers, who we always seem to be able to count on, and to those of you who will be helping for the first time, I want to say a heart felt thank you!

I would really appreciate it if you would let me know what time and how long you will be able to help. If you can spend the day that's great, if you only have two or three hours to spare that would be appreciated, also. Make plans now for the Saturday, August 28 ComputerSheaux!

*Glenda Conradi Secretary/Graphic Artist Ark-La-Tex ComputerFest, Inc.* **OUR NEXT MEETING** 

7 p.m. Thursday August 13, l999 Marshall and Associates 819 Shreveport-Barksdale Hwy Shreveport, Louisiana *Meetings 2nd Thursday of each month*

### **MARK YOUR CALE**

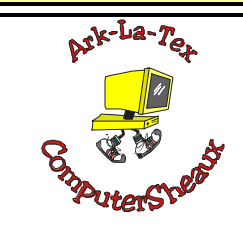

The next ComputerSheaux will be Saturday, August 28, 1999 8:00 AM – 4:00 PM Bossier City Civic Center

**Newsletter reproduction compliments of Office Depot on East 70th Street** 

### **~Contents~**

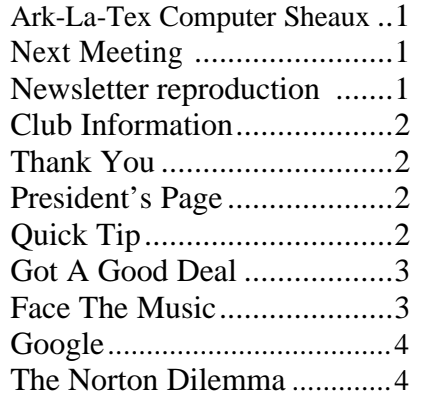

### THE WINDOW Published by Caddo-Bossier Windows User Group

**Editors** Jay Graff (jay@jayGraff.com) Glenda Conradi (glenda@conradi.com) Submit articles for newsletter, in RTF file format, by last day of month to *both* Glenda and Jay.

The opinions expressed in the articles in this newsletter are not necessarily those of the editors or publisher. Mention of products by their trade name does not in any way constitute endorsement by the editors or publisher.

The Caddo-Bossier Windows User Group is a tax exempt, non-profit club.

### **Club Officers**

*President* Bernie Conradi (*bernie@conradi.com*)

*Vice-President* Wayne Ebert (*CBWUG@ark-la-tex.net*)

*Secretary* Glenda Conradi (*glenda@conradi.com*)

*Treasurer* Kathleen Mangum *(misfit@softdisk.com)*

*Program Director* Mark Reeves (*markcr@msn.com*)

### **~Thank You~**

*We want to express our gratitude to*:

**Bill Marshall – Marshall & Assoc.**  for letting our group hold our monthly meetings in his conference room and for assisting us in obtaining our Non-Profit status.

**Gary Galloway – ARK-LA-TEX Network Services** for generously providing internet access for C-B WUG

**IDT** for the donation of a computer for the clubs' use.

**ShreveNet, Inc.** – For providing web space for our club.

**Minden Bank & Trust on Youree** Drive for providing us with a checking account at no charge.

**Bryan Rawls** of Whirlwind Computers for donating the C-B WUG banner.

### **~A QUICK TIP~**

#### **Before You install**

When you install a new application, you always get a message reminding you to Quit any other application before proceeding. Before you start, go to START/RUN and type in *msconfig* Click on "*Selective Startup*" and uncheck "*Load Startup Group Items*". Click OK, reboot and install your program. When you're finished, simply reverse this process and you will be back where you started with your new program installed.

# **President's Page**

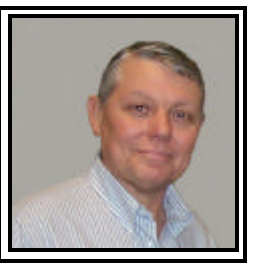

 **Caddo-Bossier Windows Users Group Meeting**  July 8, l999

Our meeting started at 7 PM. We had two new members join our group; they were Bob Nutt and Ed Waites. We had a short question and answer session with questions about turning off auto protect when using a virus program, the use of the common shortcut keys, how to boot the computer to safe mode, how to set up the desktop for web page look or classic look, and upgrading to the Windows 98 Second Edition.

Mark introduced Gary Galloway as the program for the evening. Gary explained how you could set up security for the new Windows 2000, so you can have more than one user with different features when you log on to the computer. Gary gave us a quick look at Windows 2000 beta and gave us a quick demo of some of the new features of the new Windows operating system. Gary also explained how to network two computers at home using peer-to-peer network, in answer to a question by Jim Wertz. Mark also tried to install Windows Second Edition upgrade to the club computer but the CDROM would not allow the install to complete. Mark was going to take the computer home to replace the CDROM and finish the install. The door prizes were won by Kristie Sanders (a copy of PC Utilities provided by Jack Burke) and Bob Nutt (a serial mouse).

*Bernie Conradi, President Caddo-Bossier Windows Users Group* 

**Got A Good Deal** *Part one* Troubles Just Beginning *Wayne Ebert*

Here was a basic PC with Windows 98, 128 MB RAM, 8 GB hard drive, 56k modem, floppy drive, 36x CD-ROM, and room to expand. The cost was so low I could not resist, almost too good to be true.

Unpacked and checked the hardware documents. Ooops, I forgot about the installed graphics and sound card. Owners manual information for each made the deal that much better. Connected my [fairly] new 19-inch monitor and powered up. Things were going well, the monitor was OK, except it was flickering. I watched on boot-up and the correct graphics card data displayed so the CMOS (Complementary Metal Oxide Semiconductor) is set right. Clicked Start, Settings, Control Panel, then double clicked the Display icon. Selected the Setting tab, clicked the Advanced button, and selected the Adapter tab. The refresh rate displayed Optional, not Adapter Default which is a sign that windows can't find the .inf file and sets the refresh rate at 60 Hz. Clicked on the Monitor tab and selected the refresh rate(s) shown in the monitors owner's manual. Clicked the Change button and followed the prompts. No flickering now, the refresh rate must have been below the recommended 75 to 85 Hz. However there are some patches of discoloration. How do you degauss this monitor? Pushed the little magnet button on the monitor's control panel and watched the wild screen display and then the discoloration went away. With a grin from ear to ear, couldn't reach around and pat myself on the back for tweaking everything, I tested some games and was real proud of myself with such good video and audio. I'll play my favorite CD and see if it sounds better on this new PC. Bubble Burst #1, the CD doesn't play. Well the CD\_ROM drive looks like it is playing but no sound from the speakers. Checked to owner's manuals on the CD-ROM and Audio card,

both are Plug & Play so why good sound while playing games, but nothing with an audio CD? Rule #1 - Check the connections. Power off, removed the cover. What is this little wire hanging down not connected to anything. Traced it back to the CD-ROM drive. OK, move the ribbon cable(s) and find the Audio/ sound card. Would you look at that, there is a connection point on the top of the card with a receptacle the matches the one on the wire that is connected to the CD-ROM - it even plugs right in and locks in place. I'll power up with the cover off just long enough to see if another fix has been made as I don't like operating the PC without the cover as this reduces the effectiveness of the cooling fans. Powered up, inserted CD, and sat there dazzled by the quality of the sound.

Next check out modem, cat don't like the noise from the modem so turn it off.

Control Panel - Modem- Properties - General Tab set maximum speed. In properties - Connection tab - port settings - slide bar back one notch and test connection after each adjustment. Winmodems may not work in DOS. Wrong driver installed even though you used the software that came with the modem, check the vender's web site for a newer driver. Check Device Manager - Driver tab to identify the current driver. The Update driver button launches a wizard to check the driver on your Windows driver data base on it's CD.

Now, I'll try to add another Hard Drive. Will the power supply support it?

*Continued Next Month*

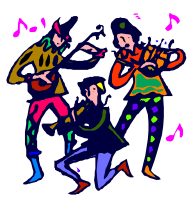

**FACE THE MUSIC** *Jay Graff*

Seems like the hottest thing on the web nowadays

is the ability to download your favorite music for free. If you have the right equipment and enough hard

drive space, you can make music cd's from these MP3 files. My son sent me a number of Zip disks that were full of these MP3 files. The problem was that while he could play them on his computer fine, he could not figure out how to put them on a CD and play them, for example in his car. It's not that hard to accomplish this, but the MP3 files are rather large to begin with. Then you need a program that will convert MP3 to WAV files, which make them about 4 times larger. Also, when you're working with large files, it seems like it takes forever to move them from one place on your hard drive to another. My first exercise in impatience was getting them from my zip disk to my hard drive. To make a long story a little shorter, I finally made my temporary directories and had all the music in them. This is where the program comes in. I'm sure there are many out there that do the same thing, but I chose one called *RightClickMP3*. When you run the program, it creates a dialog box when you right click on an MP3 file. I moved them all to a temporary directory and converted them in that directory. It names each file NewWave, starting at 1 and continuing for as many as you have. I chose to do them one at a time, and once I had my WAV file made, I renamed it to whatever the title was, then deleted the MP3 file. He sent me a play list of the order he wanted his CD, so I converted all the songs in one directory. As I stated, these are really large files, so if you don't have lots of HD space, you might be wasting your time. Once I got all the songs in one directory, it was a simple matter of loading my favorite CD creator program and making the CD. I was really careful to delete all the files after I had finished, but had some trouble with that. (See the article in this newsletter "NORTON DILEMMA") But after all the trouble, I was rewarded with a new CD that I could play in my car CD. I thought the music was horrible, but he said he enjoyed them and it really came out good. If you are interested in this program, go to my homepage, www. jaygraff.com and follow the link.

#### THE WINDOW **August, 1999 Page 4**

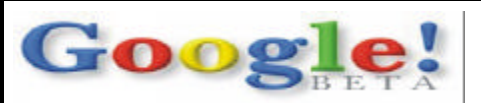

 *By Joel Ellis Rea*

I've known about **Google** for some time now, and it is my search engine of choice. What's so great about it is the fact that it tends to return the *best* sites *first* on the list. How can it possibly "know" which ones are the best, though? That would require human judgment, wouldn't it? Or *would* it?

Other search engines work one of two ways: they either take submissions (via an "Add URL" button on the Web site or some other such means), check them to see what they are, then humans manually enter it into the proper categories — these aren't really *search* engines per se, but rather are categorized indices. **Yahoo** is the most popular and famous of these. They tend to return quality sites, but also tend to be both incomplete and out-ofdate due to the enormous workload that can only be done by humans.

The other way is the "Web Spider" approach, in which a program called a "spider" mimics a person using a Web browser who is "clicking" on every link on every site it comes across. Any sites it didn't know before, it checks for keywords, extracts and indexes the text, and adds to its database. Any that have been changed, it updates its references to. This is how **Lycos**, **InfoSeek**, and most others work — including **Google**. But this method obtains no information about the *quality* of the sites. If you ask for, say, "Buffy the Vampire Slayer," you're just as likely to get some abysmal site made by some fan who has no idea what s/he's doing as you would to get a popular, high-quality fan site or an official **WB**  site. All they can do is try to determine "relevance" by rating sites based on how often your keywords occur, and whether they occur near each other, etc., but relevance does not necessarily equal quality. Some of the best sites may wind up *pages*  down on the list, and who wants to sit around and click through pages and pages of listings looking for "the good stuff"?

**Google** uses the "spider" method, but it does something nobody else does: *their*  "spider" *keeps track* of which sites *linked to* the newly-found site! The more sites that link *to* a given site, and the more

highly *they* are rated, then the more highly the linked-to site is rated! Think about it: no matter how many "Buffy" sites there are out there, most of them are going to have links to other sites, and they will tend to link to the ones their creators think are the best (after all, why go to the trouble of looking up a URL and putting in the HTML tags to link to it if the site is one that's mediocre to awful?). And nearly all of them will want to link to any official WB "Buffy" sites, so that one will wind up the highest-rated. Since quality sites tend to link primarily to other quality sites, **Google** gives more "weight" to links coming from sites that are themselves highly rated by this method — it's a recursive process. **Google** can thus also give you a list of sites that linked *to* a given found site — just click on the bar graph! No other engine can currently do that.

This method gives results almost as good as human intelligence, without the limitation in the quantity of sites a humanmaintained engine would have time to be able to include, or the lack of "currentness" in such a system. You get both quality *and* quantity, *and* it's always upto-date (or at least as up-to-date as search engines get)!

By the way, that "I Feel Lucky" button on the site tells you how confident the **Google** people are in their algorithm: clicking on that will *not* display the list of sites that match your keywords or phrase, but rather will take you straight to the site that *would* have been listed at the top of the list — the one that is the most highly rated, which was linked to by the most, or at least the most highly-rated, of other sites. This will very often take you right to where you want to go, the *first* time! :–)

Another cool thing **Google** does: it has a copy of practically the entire Web on its own site, in the form of cached versions of the pages it has indexed. So, if a given site is down when you try to go to it, just click on the "cached" link in the **Google**  index entry for that site and it will show you the copy it last cached from there, which may not be absolutely current, but won't be very old. Likewise, if a site that has been indexed has since gone away, it may still be available via **Google's** cache.

Not bad for a search engine that's technically still in beta! If it's this great *now,*  what'll it be like when it officially *debuts!?*

*Thank you to Joel Ellis Rea for contributing this article on a great search engine.* Try it out at **www.google.com**

## **The Norton Dilemma**

*Jay Graff*

If you have Norton Utilities, this is a *MUST READ* article for you. As I wrote in a previous article, I was working with large files, deleting them as I worked and felt secure, thinking that I was making more space on my hard drive.....

#### **WRONG!!!!**

I kept getting messages that I was out of hard drive space, which was insane, I was using a 5 GB hard drive with 3.85 GB left. A file check showed that I had 265 MB left. I was baffled until I learned that one feature of Norton Utilities is that it creates something called a Norton Protected Recycle Bin. This is a handy feature if say, in two weeks that you really didn't want to delete a certain file. You go to the Norton Protected Recycle Bin and can recover it very easily. What no one ever told me (and I have never seen this written) is that when you delete something, it's kept on your hard drive as a temporary file, yeah, that's right, taking up space. If you want to be shocked sometimes, put your mouse on the Norton Bin and RIGHT click. You'll may see as many as 15,00-2,500 files there, so don't be shocked. Emptying these files will give you much more room on your hard drive. In my case, I gained around 5 1/2 GB. If you have Norton, you owe it to yourself to empty these files, immediately and periodically.

### **MISTFAKS**

Some Of you may have found some mistakes in this Newsletter. There is a reason for this; Some people are always looking for them and in an effort to please every one, we included some.